修改iMC默认显示界面的方法 一、 组网:

无 二、 问题描述:

安装部署完iMC后,在IE里输入http://imc\_ip:8080显示的是iMC管理平台的界面。在需 要使用UAM(用户接入管理)自助功能的场景中,由于最终用户访问自助需要输入htt p://imc\_ip:8080/selfservice很不方便,iMC的后期版本如果安装部署了UAM (用户接 入管理)的"用户自助服务"会自动修改默认显示界面为自助页面,如下图所示。此时 用户如果要访问iMC管理页面需要输入http://imc\_ip:8080/imc

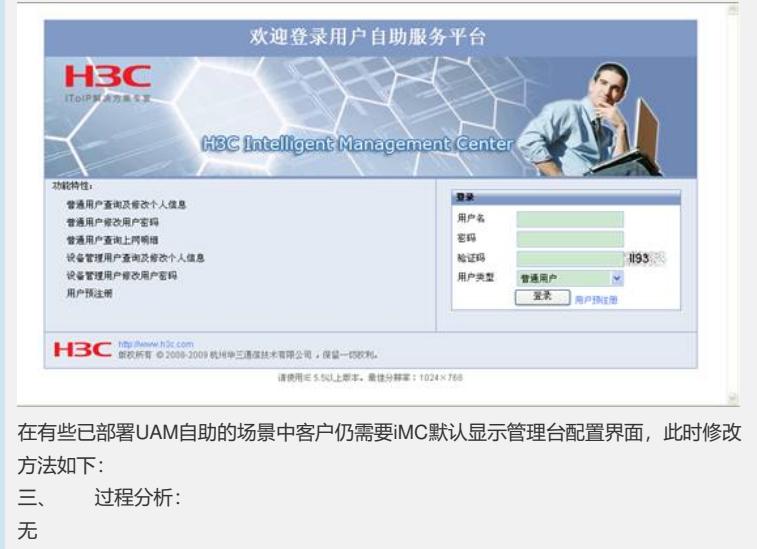

四、 解决方法:

请编辑 iMC PLAT所在服务器iMC安装目录/client/web/apps/ROOT/index.jsp文件, 修 改如下黑色字体部分。

将

<% response.sendRedirect("/**selfservice**/index.jsp"); %> 修改为

<% response.sendRedirect("/**imc**/index.jsp"); %>